## 工事写真帳のPDFファイルを作成する

次のページ以降でPDFファイルの作成の仕方を説明します。

作成した工事写真帳を PDFファイルに変換すれば、メールで 簡単・迅速に客先に送信できます。

但し、メールで一度に送信できるのは、2~3 MBのファイル サイズと云われていますので、写真枚数で云えば、20~ 30枚程度です。 それ以上の場合には、分割して複数の PDFファイルを送信す るか、別のコースで説明する客先提出用電子工事写真帳を 作成し、CDなどの記憶媒体に入れて、客先に電子納品して ください。

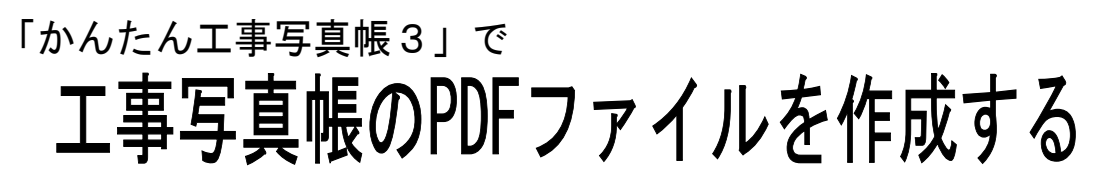

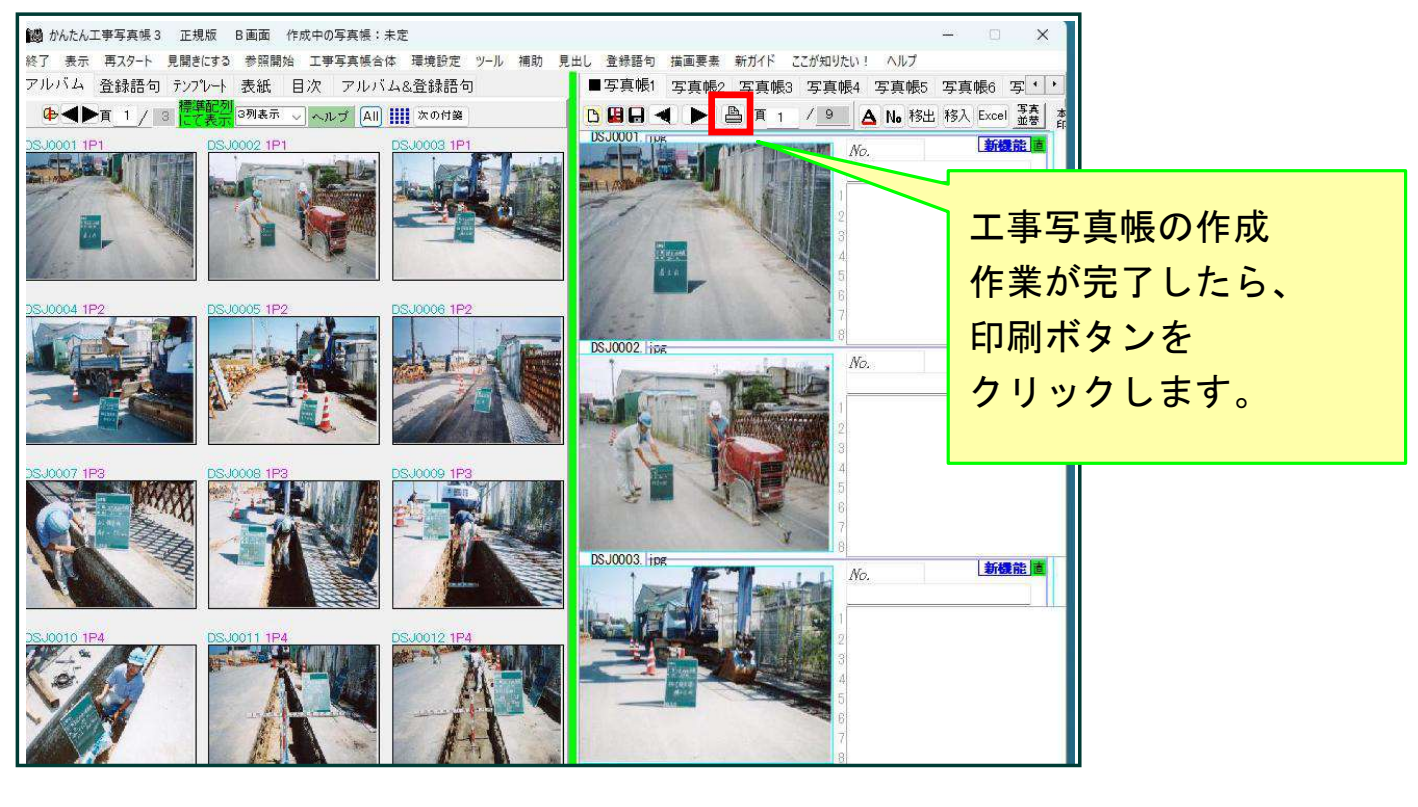

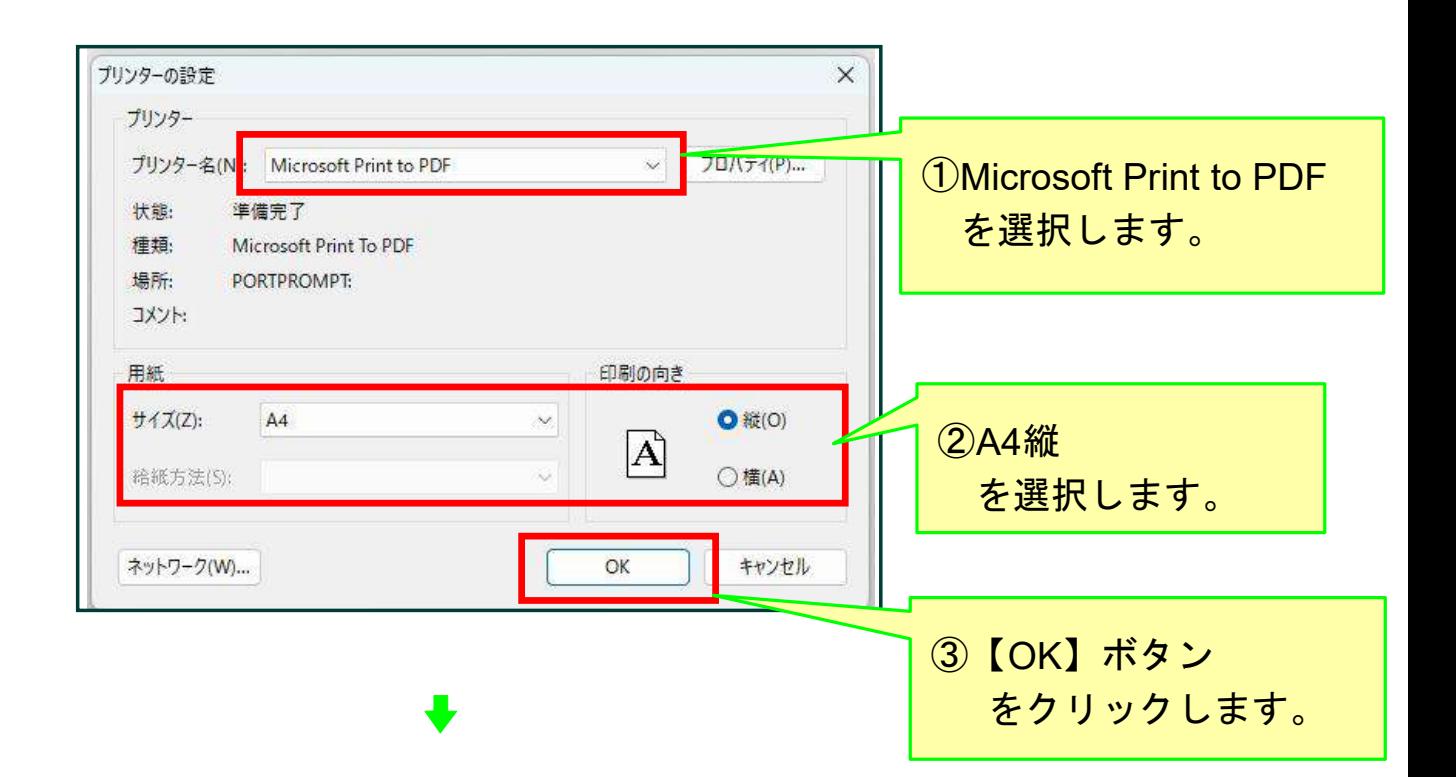

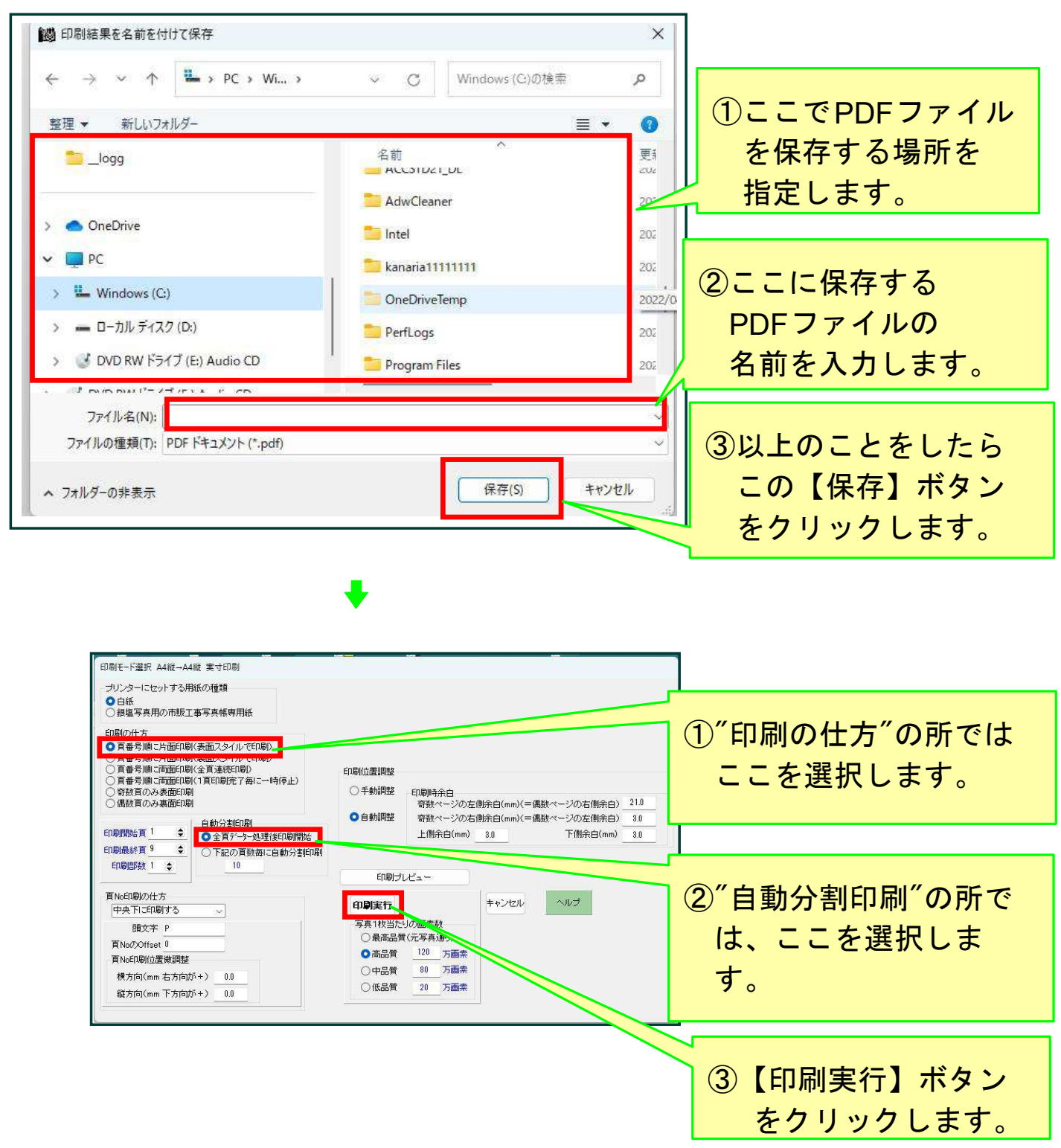

以上の操作によって、指定したフォルダに 指定したファイル名の PDFファイルが作成されました。

## 以上で、このコースの説明を終了します。